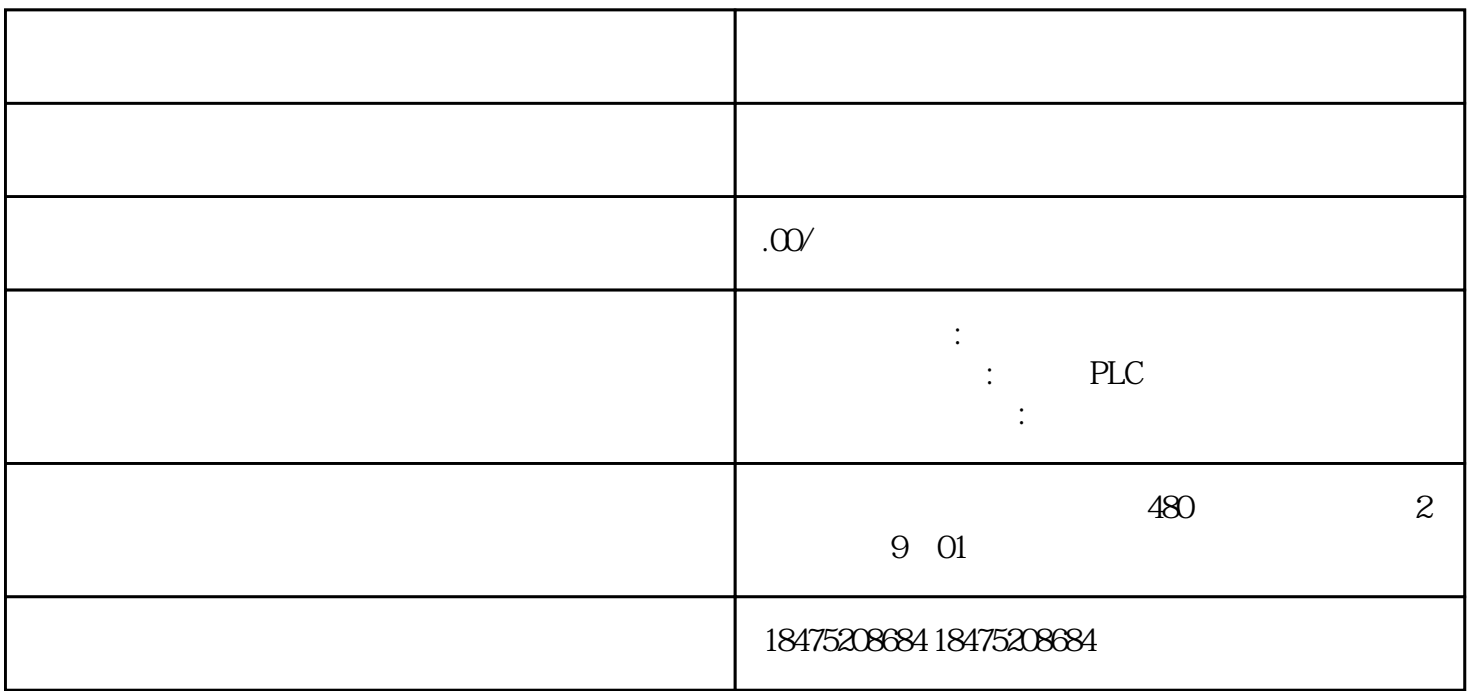

TIA V13 SP1版本软件中提供了2个版本的Modbus RTU指令:图1. 两个版本Modbus RTU指令早期版本的Modbus RTU指令(图1. 中 MODBUS TIA V13SP1  $2$  Modbus RTU Modbus RTU 1. MODBUS<br>
(V2.2) CM1241 CB1241 Modbus RTU Modbus CB1241 RTU指令(图1. 中 MODBUS(RTU) V3.0)扩展了Modbus RTU的功能,该指令除了支持CM1241通信模块、CB1241通信板,还支持 PROFINET 或 PROFIBUS I/O PTP Modbus RTU Modbus 1/0 PTP Modbus RTU<br>RTU PTP 2 2 Modbus RTU PTP Modbus RTU Modbus RTU Modbus RTU Modbus RTU Modbus RTU Modbus RTU CPU 1217C+CM1241 RS422/485+ ET200SP CM PTP Modbus RTU  $CPU1217C+CM1241$  RS422/485+ET200SP  $CM$  PTP CPU CM1241 RS422/485 Modbus RTU ET200SP CMPTP Modbus RTU 3 Modubus RTU<br>
: CPU 1217C ( CPU1217C (GES7 217-1AG40-0XB0),固件版本V4.1.3② CM1241 RS422/485模块 (订货号:6ES7 241-1CH32-0XB0),固件版本V2.1③ 24V 电源PS307(订货号:6ES7307-1KA02-0AA0)④ ET200 SP  $IM1556PN HF$  6ES7155-6AU $\omega$ OCNO CM PTP 6ES7137-6AA00-0BA0 TIA V13 SP1 UP 91. a CM1241 RS422/485 模块打开设备视图,添加S7-1200CPU,并在硬件目录里找到"通信模块"→"点到点"→"CM1241(RS4  $22/485$ " CPU 4 4 CM 1241  $PS422/485$   $>>=V2.1$  CM 1241 RS422/485 Modbus RTU  $CM1241(RS422/485)$  \* \* \* \*<br>=9.6Kbps =  $-8$ <br>5 CM1241 RS422/485  $=9.6Kbps$   $=$   $=8$   $=1$  C  $M$  1241  $M$  1241  $M$  5. CM1241 RS422/485  $M$  6  $M$  $269$  6. 6 S7-1200  $CPU$ "属性"→"常规"→"系统和时钟存储器"使能系统和时钟存储器功能,如图7. 所示。图7.

b. ET200 SP CM PtP

(1)  $ET200SP$  ET200SP IO CPU1217C IO 8. 8. ET200SP (2) ET200SP ET200SP " FT200SP  $CM$  PTP ET200SP  $ET200SP$ IP Device Name, ET200 SP IO ET200 SP Profinet IO ET200SP" "CM PTP, "", "", "  $\frac{a}{a}$ ,  $\frac{b}{b}$ ,  $\frac{c}{c}$  RS485 2 操作";"接收线路的初始状态":"无"。如下图9.所示:图9. CM PTP 操作模式接下来,在"属性"→"常 "Freeport/Modbus"  $\cdot$ "  $=9.6k$ bps  $=$   $\cdot$   $=8$   $\cdot$   $=1$  $10 \t\t\t\t 10 \t\t\t CM$   $PTP$   $\t\t\t$  " $\t\t\t CM$   $PTP$ 2. aModbusRTU Modbus RTU Modbus\_Comm\_Load Modbus\_Master Modbus\_Comm\_Load Modbus RTU Modbus Master Modbus Master 1997 Modbus Comm Modbus Modbus\_Comm\_Load MB\_DB Modbus Master 6 MB DB **ET200SP** CM PTP Modbus RTU (1) OB1 FC Modbus Comm Load Modbus\_Master 11. 11. Modbus RTU Modbus\_Comm\_Load 1 1 1 MB\_COMM\_LOAD Modbus\_Master 1988 and 2 Modbus\_Master Modbus\_Comm\_Load OB100 OB1 Modbu<br> OB1 OB1 s\_Comm\_Load OB1 "FirstScan" 系统存储器位。②Modbus\_Comm\_Load指令背景数据块中的静态变量"MODE"用于描述P TP模块的工作模式,有效的工作模式包括:0 = 全双工 (RS232)1 = 全双工 (RS422)  $2 =$   $\qquad \qquad$   $\qquad$   $\qquad \qquad$   $\qquad \qquad$   $\q$  $\text{CMPtP (ET 200SP)}$   $4 = \text{CMPtP (ET 200SP)}$   $4 = \text{CMPtP (ST 200SP)}$  $\sim$  MODE" 0 RS232 CM PTP CM PTP RS485  $4$  12. I2. Modbus\_Comm\_Load " MODE" 4 Modbus Master "DATA PTR"  $\frac{u}{\sqrt{u}}$ 块访问"即可将数据块修改为非优化访问的数据块(鼠标右键数据块,选择"属性",取消"优化的块 13. The 13. The model of the Modbus Master  $\blacksquare$  "DATA\_PTR" P#DB3.DBX0.0 WORD 5<br>Modbus RTU modbus RTU modbus RTU modbus RTU modbus RTU Modbus\_Master Modbus\_Master 14. Modbus Master 14.Modbus\_Master (2) Thull or plug of modules" OB83 Modbus RTU IO IO IO CM PTP 等故障。分布式IO站点中插出、拔入模块时,操作系统都会调用一次OB83。通过OB83接口区的输入变 16#Event\_Class" 16#39 16#39 16#39 16#39 16#38 CM PTP CM PTP CM PTP CM PTP CM PTP CM PTP CM PTP CM PTP CM PTP CM PTP CM PTP CM PTP CM PTP CM PTP CM PTP CM PTP 15. 15. OB83 Modbus Comm Load 指令注意:①OB83 中调用Modbus\_Comm\_Load指令的背景数据块需要与OB1中调用的Modbus\_Comm\_Lo ad CM PTP模块的硬件标识符也可以在"PLC变量"--->"系统常数"中查询,如图16. 所示。图16. (3) TRack or Station failure" OB86 IO 次OB86。通过OB86接口区的输入变量"16#Event\_Class"判断故障的模块和类型:事件类型16#39表示站

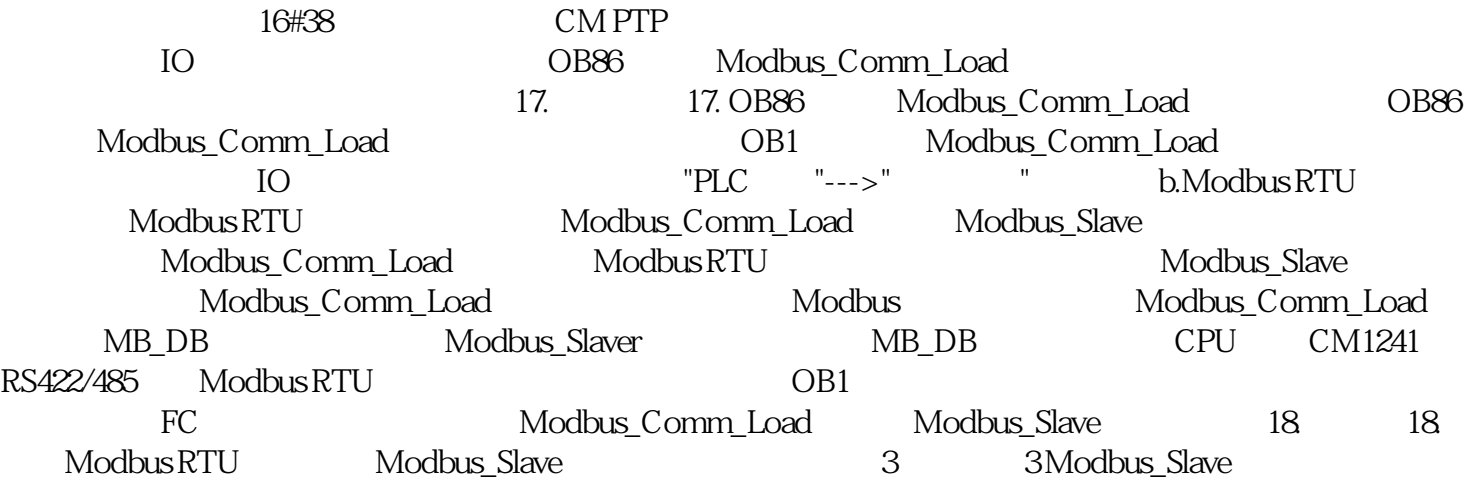